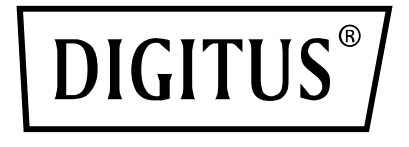

# **SWITCH 4x2 HDMI MATRIX / MULTI-VIEWER, 4K/30Hz**

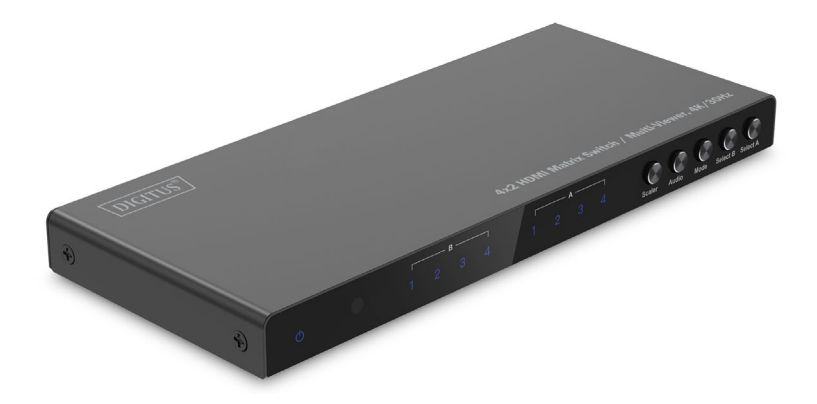

**Manuale d'uso** DS-55345

## **Tabella dei contenuti**

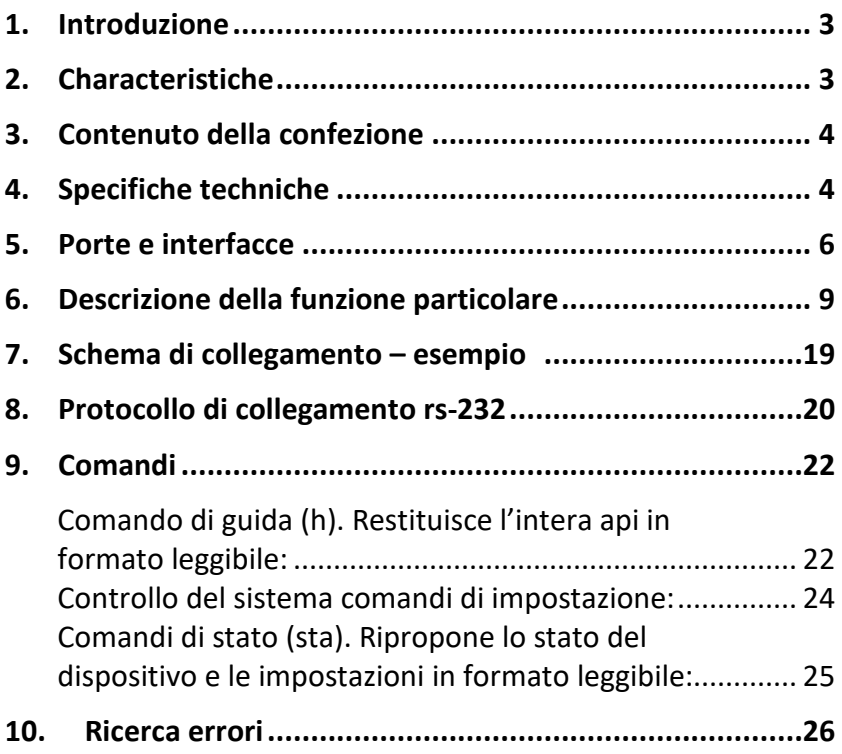

## <span id="page-2-0"></span>**1. Introduzione**

Il Matrix Switch / Quad Multi-Viewer DIGITUS® 4x2 HDMI consente di passare comodamente tra un massimo di 4 sorgenti HDMI e 2 dispositivi di riproduzione, distribuendo i contenuti multimediali in modo indipendente l'uno dall'altro. Effettuate comodamente la commutazione tra le sorgenti del segnale tramite telecomando, nel dispositivo stesso o tramite comando RS232. La funzione Multi-Viewer offre 6 modalità per la visualizzazione individuale delle sorgenti (split screen, PIP) sull'uscita A o A & B in parallelo. I segnali audio possono anche essere disaccoppiati tramite connessione Toslink o stereo da 3,5 mm e riprodotti separatamente. Supporta risoluzioni fino a 4K/30Hz. La risoluzione dell'uscita HDMI può essere personalizzata utilizzando uno scaler.

## <span id="page-2-1"></span>**2. Characteristiche**

- Commutazione tra fino a 4 sorgenti HDMI e 2 dispositivi di riproduzione tramite telecomando, sul dispositivo stesso o tramite comando RS232
- Multi-Viewer: 6 modalità per la visualizzazione individuale delle sorgenti sull'uscita HDMI A (primaria) o sulle uscite HDMI A e B contemporaneamente (secondaria) tramite telecomando o sul dispositivo stesso
- Estrattore audio: Toslink / stereo (3,5 mm) – Disaccoppiamento / riproduzione separata del segnale audio
- Max. risoluzione: 4K/30Hz
- Comando RS-232 tramite porta Micro USB
- Scaler (commutatore) Adattamento della risoluzione di uscita HDMI (1080p, 1600p, 4K/30Hz)
- Interruttore on/off separato
- Larghezza di banda video: 10,2 Gbps
- HDCP 1.4
- HDMI 1.4

#### <span id="page-3-0"></span>**3. Contenuto della confezione**

- 1x Switch 4x2 Matrix / Multi-Viewer
- 1x telecomando
- 1x alimentatore (5V/1A, 1,2 m) con connettore a vite
- 1x cavo da USB-A a Micro-USB (1 m)
- 4x Tappetino in gomma
- 1x QIG

#### <span id="page-3-1"></span>**4. Specifiche techniche**

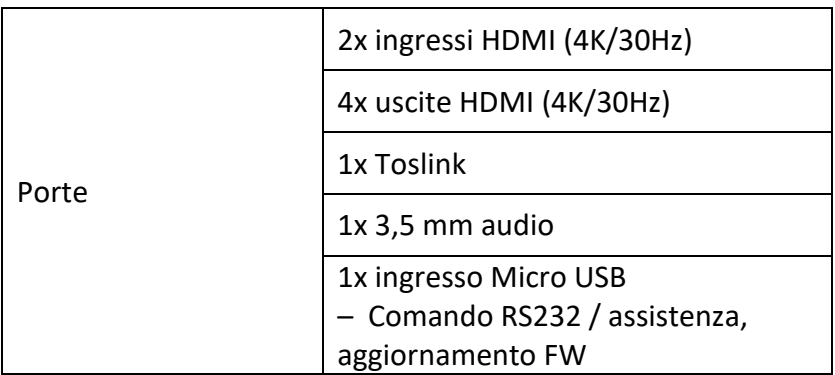

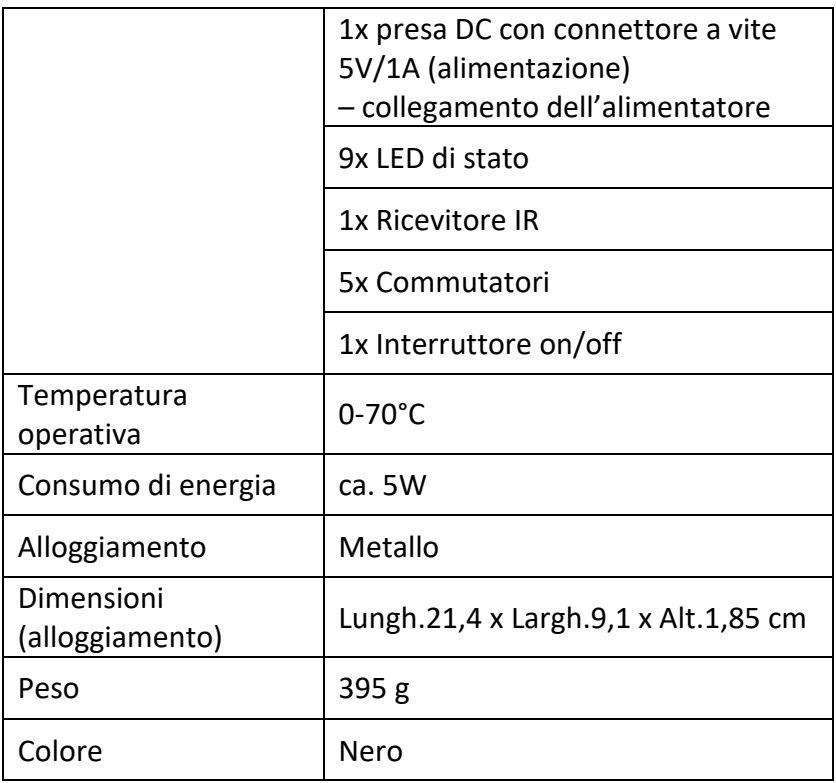

## <span id="page-5-0"></span>**5. Porte e interfacce**

#### **Comando a distanza**

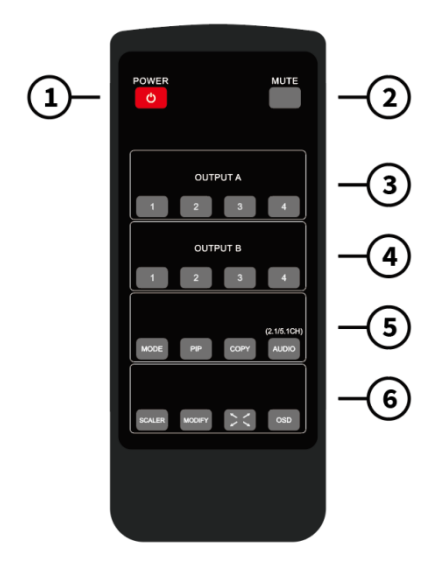

Dimensioni del telecomando: 51,5 x 124 x 9,5 mm

- 1. POWER: Standby/ Accensione
- 2. MUTE: Disattivazione dell'uscita audio in modalità 2.0 CH/5.1 CH
- 3. OUTPUT A: Premendo i pulsanti IN1 ~ IN4 si seleziona il canale corrispondente per l'uscita A come commutatore.
- 4. OUTPUT B: Premere i pulsanti IN1 ~ IN4 per selezionare il canale corrispondente all'uscita B come commutatore.
- 5. MODALITÀ: Premere il tasto per passare da una modalità all'altra 2x2 quattro immagini identiche – immagine IN1/IN2 sinistra/destra – immagine IN1/IN2 su/giù – una grande, tre piccole immagini su/giù 5
- MODALITÀ PIP: Nella modalità PIP: Premere il tasto per modificare la posizione dell'immagine PIP piccola (ciclo dall'angolo inferiore destro > angolo inferiore sinistro > angolo superiore sinistro > angolo superiore destro dello schermo).
- COPIARE: Premere il tasto per copiare la modalità di visualizzazione dall'uscita A contemporaneamente all'uscita B.
- AUDIO: Premendo il tasto si seleziona l'uscita audio corrispondente da IN1-IN4. Premere il tasto audio per 3 secondi per passare dalla modalità audio predefinita alla modalità 2.1CH e 5.1CH.
- 6. Tasto scaler: Premere il tasto per passare da 1080p, 2560x1600p e 4K@30Hz.
	- MODIFICARE: Tasto funzionale se si desidera modificare le varie combinazioni di sorgenti di ingresso della modalità di visualizzazione che non corrispondono allo stato standard. È sufficiente premere il tasto accanto alla modalità che si desidera cambiare e poi premere il tasto numerico per la modalità a schermo intero 1-4 entro 5 secondi.
	- SCHERMO INTERO: Premere questo tasto per selezionare la modalità a schermo intero o per mantenere il rapporto originale.
	- OSD: Premere questo tasto per visualizzare il contenuto OSD e nasconderlo 3 secondi più tardi.

#### **Porte e interfacce**

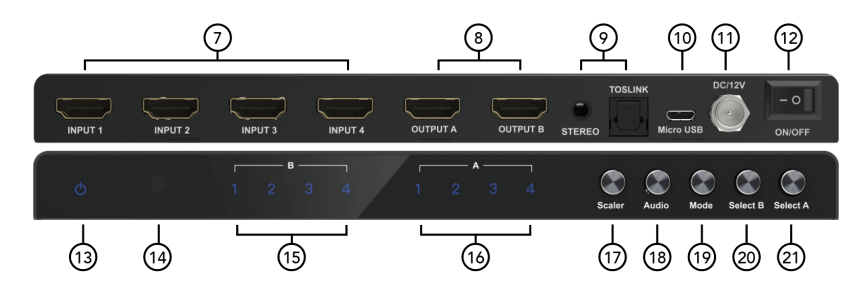

- 7. INGRESSO 1-4: Porta ingresso HDMI 1-4.
- 8. OUTPUT A-B: Porta uscita HDMI A/B
- 9. STEREO: Uscita audio stereo

TOSLINK: Uscita audio digitale Toslink

- 10. Micro USB: Porta per l'aggiornamento del firmware solo per la funzione di controllo seriale di fabbrica e combo RS232
- 11. DC/5V: INGRESSO DC 5V
- 12. ON/OFF: Tasto on/off
- 13. Corrente: Indicatore a LED di alimentazione
- 14. IR: Ricevitore IR
- 15. B 1-4: Input 1-4 indicatore a LED per OUTPUT B
- 16. A 1-4: Input 1-4 indicatore a LED per OUTPUT A
- 17. Scaler: Tasto di commutazione risoluzione uscita HDMI 1080p/1600P/4K@30Hz
- 18. Audio: Tasto per la selezione dell'uscita del canale audio
- 19. MODALITÀ: Premere il tasto per modificare la modalità di visualizzazione: 2x2 quattro immagini identiche

– immagine IN1/IN2 sinistra/destra - immagine IN1/IN2 su/giù - una grande tre piccole immagini su/giù Modalità PIP (un'immagine grande e una piccola)

- 20. OUTPUT B: Premere i pulsanti IN1 ~ IN4 per selezionare il canale corrispondente all'uscita B come commutatore senza soluzione di continuità.
- 21. OUTPUT A: Premere i pulsanti da IN1 a IN4 per selezionare il canale corrispondente per l'uscita A come commutatore senza soluzione di continuità.

#### <span id="page-8-0"></span>**6. Descrizione della funzione particolare**

**Per la modalità 2x2 (quattro immagini identiche), le quattro sorgenti di ingresso HDMI vengono visualizzate in 2x2 su uno schermo, premere una volta il tasto di modalità e verrà visualizzato lo standard sottostante:**

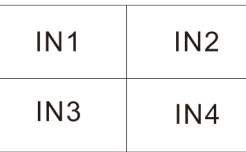

Premere  $\bigcirc$  (tasto di modifica) + tasto numerico N (N=1, 2, 3, 4), questi diversi numeri indicano diverse modalità (l'utente può selezionare la modalità desiderata entro 5 secondi dalla pressione del pulsante di modifica; se non viene eseguita alcuna operazione dopo 5 secondi, il programma verrà ripristinato alle impostazioni predefinite).

**Nota:** Nella modalità corrente, il cliente deve solo premere il tasto  $\circlearrowleft$  (tasto di modifica) e il tasto numerico N (N=1, 2, 3, 4) per cambiare la modalità. Se la modalità corrente è in una modalità di visualizzazione diversa, il cliente deve prima premere il tasto di modalità per passare alla modalità 2x2 quattro immagini identiche e poi premere le combinazioni di pulsanti riportate di seguito:

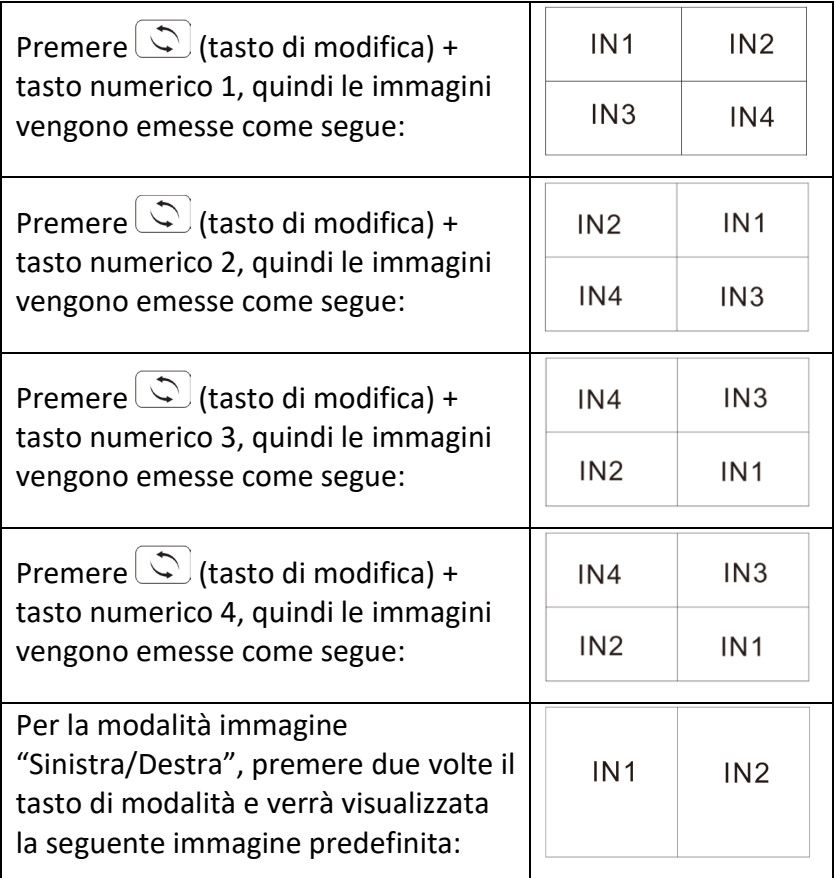

Premere  $\circled{c}$  (tasto di modifica) + tasto numerico N (N=1, 2, 3, 4) + tasto numerico M (N=1, 2, 3, 4, N $\neq$ M), questi diversi numeri significano diverse sorgenti d'ingresso, N significa selezionare la sorgente d' ingresso dell'immagine in uscita a sinistra, M significa selezionare la sorgente d'ingresso dell'immagine in uscita a destra (l'utente può selezionare la modalità desiderata entro 5s dopo aver premuto il "tasto di modifica", se non viene eseguita alcuna operazione dopo 5s, il programma verrà ripristinato alle impostazioni predefinite).

**Nota:** Se il dispositivo è in modalità corrente, il cliente deve solo premere  $\circled{C}$  (tasto di modifica) + tasto numerico N (N=1, 2, 3, 4) + tasto numerico M (N=1, 2, 3, 4, N $\neq$ M). Se la modalità corrente è in una modalità di visualizzazione diversa, i clienti devono prima premere il tasto di modalità per passare alla modalità immagine sinistra/destra e poi premere le combinazioni di pulsanti riportate di seguito:

Premere  $\bigcirc$  (tasto di modifica) + tasto numerico 1 + tasto numerico 2/3/4, quindi le immagini vengono emesse:

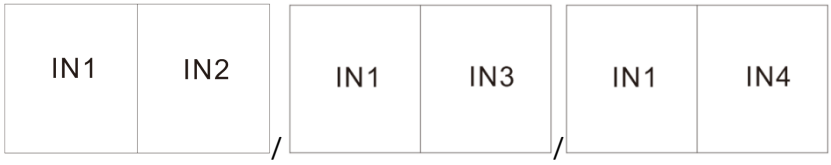

Premere  $\bigcirc$  (tasto di modifica) + tasto numerico 2 + tasto numerico 1/3/4, quindi le immagini vengono emesse:

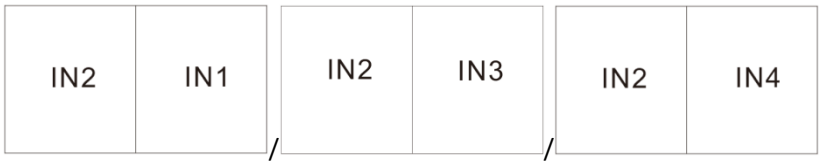

Premere  $\circled{1}$  (tasto di modifica) + tasto numerico 3 + tasto numerico 1/2/4, quindi le immagini vengono emesse:

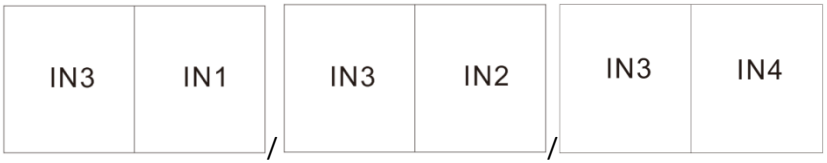

Premere  $\bigcirc$  (tasto di modifica) + tasto numerico 4 + tasto numerico 1/2/3, quindi le immagini vengono emesse:

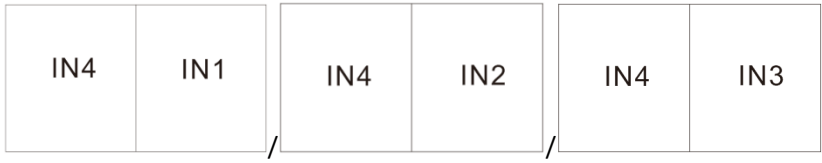

**Per la modalità immagine su/giù, premere tre volte il tasto di modalità e verrà visualizzata la seguente immagine predefinita:**

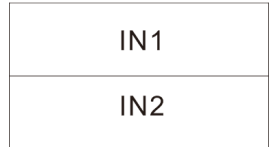

Premere  $\circled{c}$  (tasto di modifica) + tasto numerico N + tasto numerico M (N, M=1, 2, 3, 4, N $\neq$ M), questi diversi numeri significano diverse sorgenti di ingresso, N significa che si seleziona la sorgente di ingresso per l'immagine di uscita verso l'alto, M significa che si seleziona la sorgente di ingresso per l'immagine di uscita verso il basso (l'utente può selezionare la modalità desiderata entro 5 secondi dopo aver premuto il tasto di modifica, se non viene eseguita alcuna operazione dopo 5 secondi, il programma verrà ripristinato alle impostazioni predefinite).

**Nota:** Nella modalità corrente, il cliente deve solo premere il tasto  $\circled{C}$  (tasto di modifica) + il tasto numerico N (N=1, 2, 3, 4) + il tasto numerico M (N=1, 2, 3, 4, N $\neq$ M), e non è necessario premere un tasto per cambiare la modalità. Se la modalità corrente è in una modalità di visualizzazione diversa, i clienti devono prima premere il tasto di modalità per passare alla modalità immagine su/giù e poi premere le combinazioni di pulsanti riportate di seguito:

Premere  $\bigcirc$  (tasto di modifica) + tasto numerico 1 + tasto numerico 2/3/4, quindi le immagini vengono emesse:

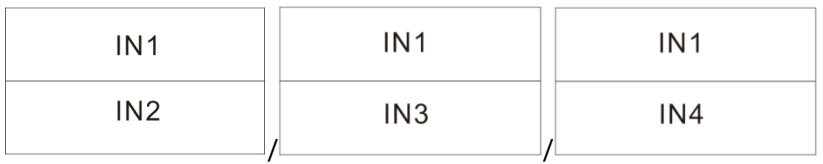

Premere  $\bigcirc$  (tasto di modifica) + tasto numerico 2 + tasto numerico 1/3/4, quindi le immagini vengono emesse:

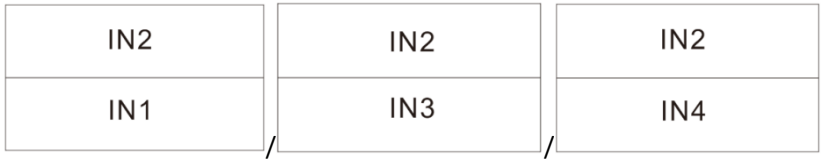

Premere  $\bigcirc$  (tasto di modifica) + tasto numerico 3 + tasto numerico 1/2/4, quindi le immagini vengono emesse:

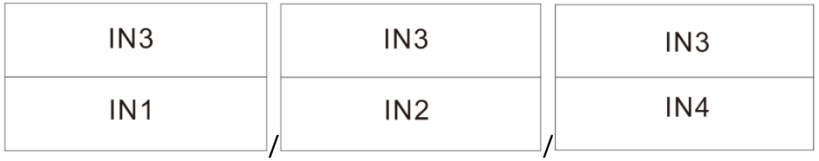

Premere  $\bigcirc$  (tasto di modifica) + tasto numerico 4 + tasto numerico 1/2/3, quindi le immagini vengono emesse:

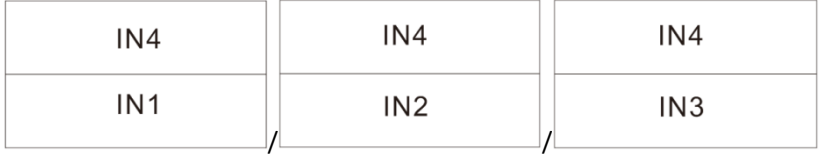

**Per la modalità con un'immagine grande, tre piccole su/giù, premere quattro volte il tasto di modalità e verrà visualizzata la seguente immagine predefinita:**

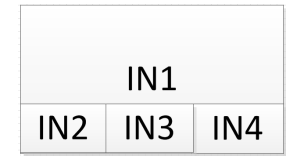

Premere  $\circled{C}$  (tasto di modifica) + il tasto numerico N (N=1, 2, 3, 4); questi numeri diversi indicano modalità diverse, N significa selezionare l'immagine per l'uscita verso l'alto, M significa selezionare l'immagine per l'uscita verso il basso (l'utente può selezionare la modalità desiderata entro 5 secondi dalla pressione del tasto di modifica; se non viene eseguita alcuna operazione dopo 5 secondi, il programma verrà ripristinato alle impostazioni predefinite).

**Nota:** Nella modalità corrente, il cliente deve solo premere il tasto  $\bigcirc$  (tasto di modifica) + il tasto numerico N (N=1, 2, 3, 4), e risparmiare la pressione di un tasto per passare a un'altra modalità. Se la modalità corrente è in una modalità di visualizzazione diversa, il cliente deve prima premere il tasto di modalità per passare a una modalità di schermo grande, tre piccoli su/giù e quindi premere le combinazioni di tasti riportate di seguito:

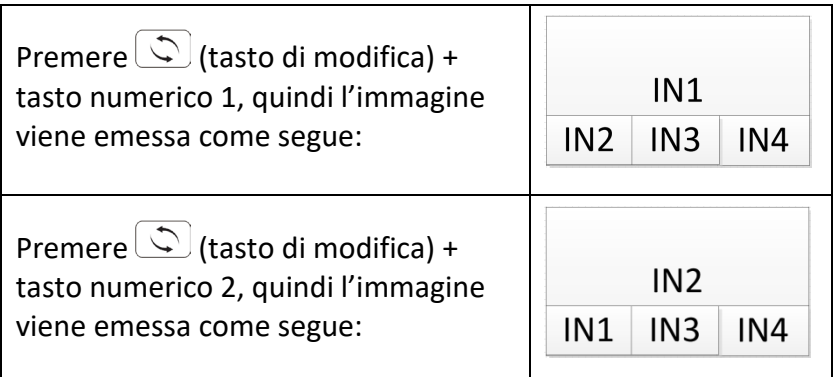

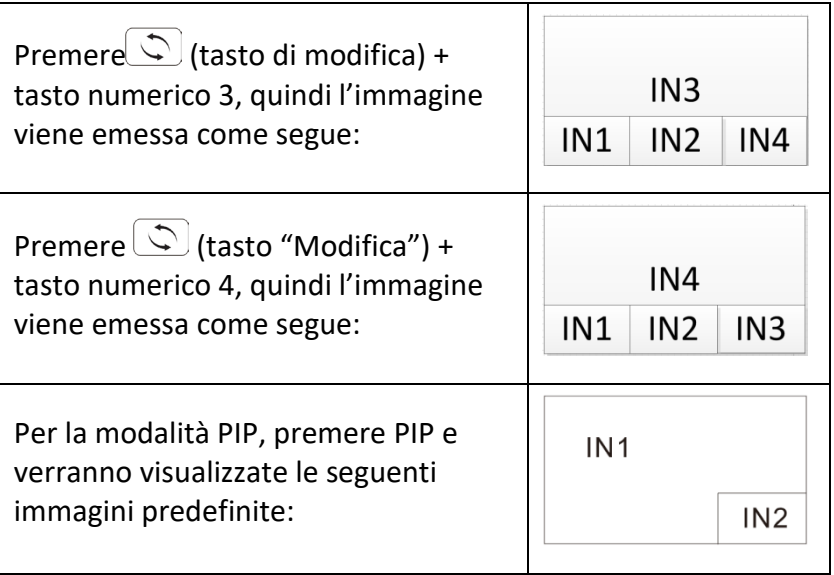

Premere PIP +  $\bigcirc$  (tasto di modifica) + tasto numerico N+ tasto numerico M (N, M=1, 2, 3, 4, N $\neq$ M), questi diversi numeri significano diverse sorgenti di ingresso, N significa che si seleziona la sorgente di ingresso per l'immagine in uscita principale, M significa che si seleziona la sorgente di ingresso per l'immagine piccola in uscita (l'utente può selezionare la modalità desiderata entro 5s dopo aver premuto il pulsante di modifica, se non viene eseguita alcuna operazione dopo 5s, il programma verrà ripristinato alle impostazioni predefinite).

**Nota:** Se ci si trova nella modalità corrente, è sufficiente premere il tasto $\circled{C}$  (tasto di modifica) + il tasto numerico N (N=1, 2, 3, 4) + il tasto numerico M (N=1, 2, 3, 4, N $\neq$ M) e salvare la pressione di un tasto per cambiare la modalità. Se la modalità corrente è in una modalità di visualizzazione diversa, il cliente deve premere una combinazione completa di tasti come descritto di seguito.

Premere PIP +  $\circled{C}$  (tasto di modifica) + tasto numerico 1 + numero 2/3/4, viene visualizzata l'immagine in uscita:

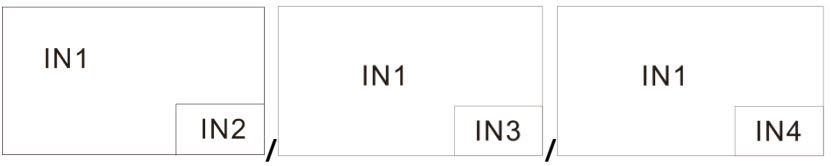

Premere PIP +  $\bigcirc$  (tasto di modifica) + tasto numerico 2 + numero 1/3/4, viene visualizzata l'immagine in uscita:

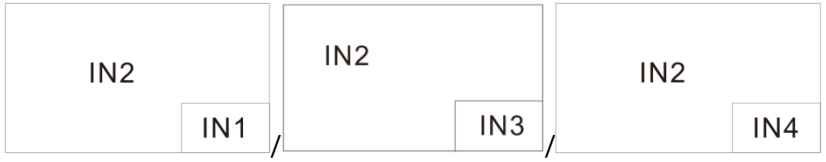

Premere PIP +  $\bigcirc$  (tasto di modifica) + tasto numerico 3 + numero 1/2/4, viene visualizzata l'immagine in uscita:

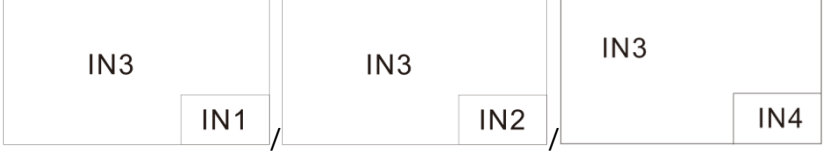

Premere PIP +  $\bigcirc$  (tasto di modifica) + tasto numerico 4 + numero 1/2/3, viene visualizzata l'immagine in uscita:

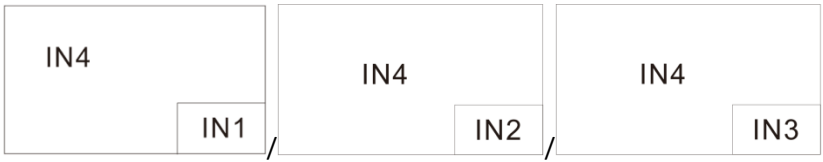

**Nota:** Premere il tasto PIP, per impostare la posizione della finestra PIP piccola (vedere di seguito):

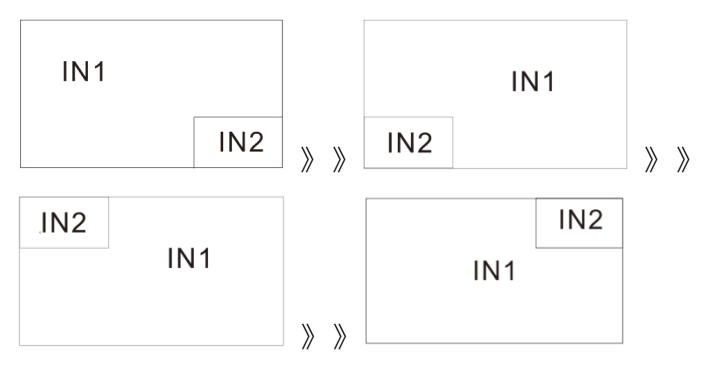

Se la posizione dell'immagine piccola PIP viene modificata, la funzione "Modifica immissione" continua a funzionare come con la combinazione di tasti.

## <span id="page-18-0"></span>**7. Schema di collegamento – Esempio**

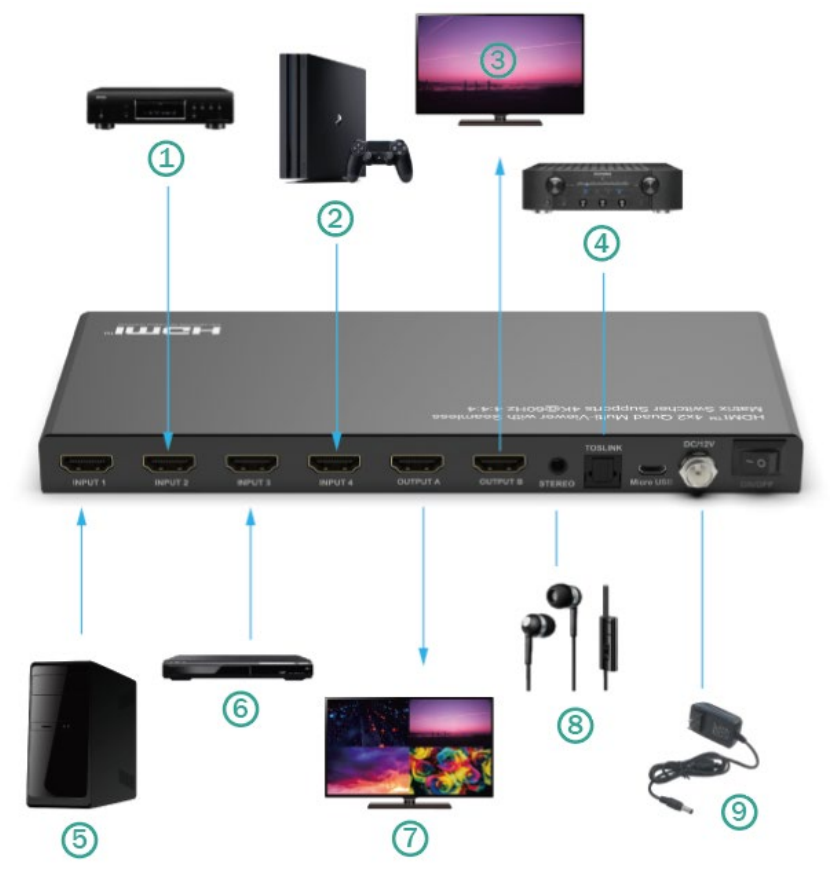

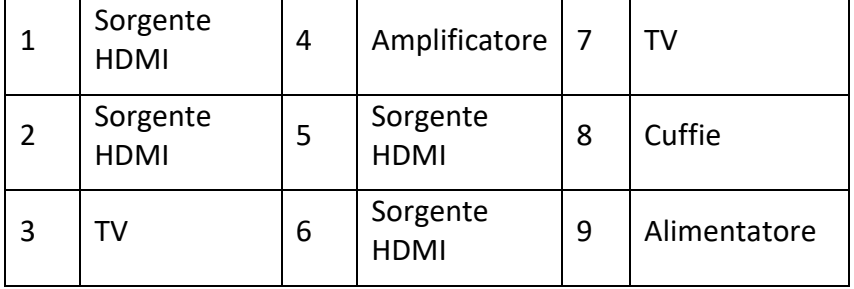

## <span id="page-19-0"></span>**8. Protocollo di collegamento RS-232**

Baud rate = 57.600 bit al secondo come standard

Bit dati  $= 8$ 

Bit stop  $= 1$ 

Parità = nessuna

Controllo di flusso = nessuno

#### **Note:**

- 1. Il carriage return è richiesto alla fine di ogni stringa di caratteri.
- 2. Per i comandi non c'è distinzione tra maiuscole e minuscole. Gli spazi vengono visualizzati per chiarezza: I comandi NON devono contenere spazi vuoti.
- 3. Dopo aver ricevuto un nuovo comando, deve essere inviato un prompt.
- 4. La selezione di un ingresso HDMI tramite il tasto frontale, il telecomando IR, l'ingresso IR seriale, la porta di servizio USB, l'ingresso trigger o RS-232 viene segnalata con il seguente messaggio ox = l'ingresso attualmente selezionato (1-4)
- 5. La risposta si conclude con un ritorno a capo seguito da un avanzamento di riga.
- 6. Porta micro USB per la configurazione e il comando tramite terminali di comando di fornitori terzi.
- 7. Viene utilizzata per aggiornamenti del firmware.

8. Supporta i driver USB per Windows 8.1/10/11, Mac OS 10.10 e successivi. Registrata come porta CDC Config Series in Manager Dispositivi. Se il sistema operativo del PC è troppo vecchio, i clienti

devono installare il driver per CDC.

- 9. Può essere utilizzata come porta di comando RS-232.
- 10. Il baud rate è di 57600.

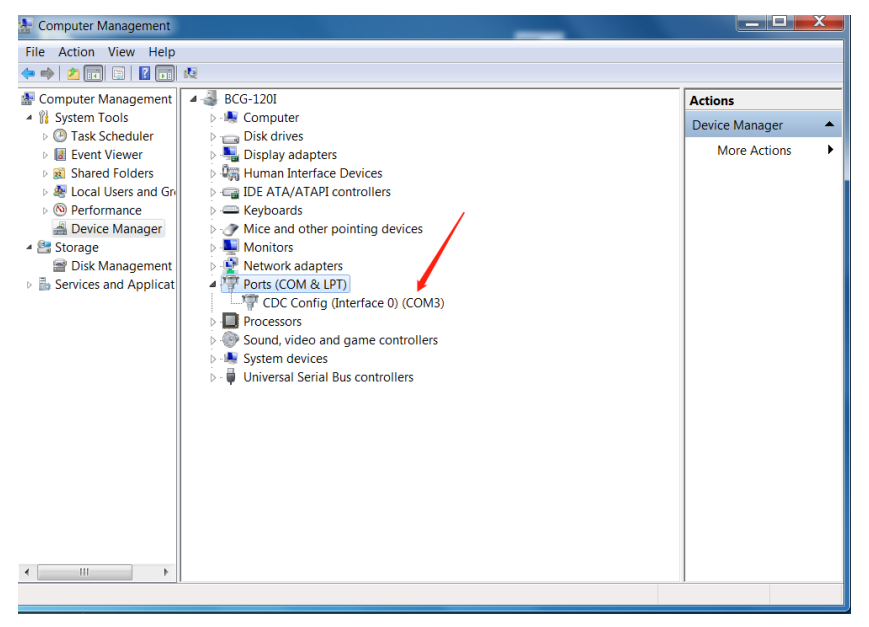

## <span id="page-21-0"></span>**9. Comandi**

#### <span id="page-21-1"></span>**Comando di guida (H). Restituisce l'intera API in formato leggibile:**

4PET0402QMS Versione F/W: 1.00

H: Guida

PF: Spegnimento

PN: Accensione

STA: Visualizzare lo stato globale del sistema

- Comandi per l'impostazione dell'uscita video:  $yy = [01-04, U, D], x = [A, B]$
- SPO x SI yy: Impostare l'uscita x sull'ingresso video yy
- SPO SI yy: impostare l'uscita A/B sull'ingresso video yy
- SPO ON/OFF: Impostare l'uscita ON/OFF
- Impostazione della modalità immagine con quattro immagini della stessa dimensione per quattro combinazioni,  $x = \begin{bmatrix} 1 \\ 2 \\ 3 \end{bmatrix}$

• SPOA 2x2 x:

Impostare l'uscita A sulla modalità Quattro ingressi video 2x2 x.

- Impostare la modalità Due immagini sinistra/destra su x per l'immagine sinistra e y per l'immagine destra:  $x=[1,2,3,4], y=[1,2,3,4].$
- SPOA 2PLR x y: Impostare l'uscita A sulla modalità Due ingressi video sinistra x/destra y.
- Impostare la modalità Due immagini su/giù su x per l'immagine su e y per l'immagine giù:  $x=[1,2,3,4]$ ,  $y=[1,2,3,4]$ .
- SPOA 2PUD x y: Impostare l'uscita A su due ingressi video in modalità Up x/down y.
- Impostare la modalità immagine One Big Up Three Small Down per quattro combinazioni, x= [1,2,3,4].
- SPOA 1B3S x: Impostare l'uscita A sulla modalità Quattro ingressi video 1B3S x.
- Impostare la modalità PIP a due immagini su x per l'immagine principale e y per l'immagine piccola: x= [1,2,3,4], y= [1,2,3,4].
- SPOA PIP x y: Impostare l'uscita A su due ingressi video Modalità PIP Main x/ small y.
- SPOA PIP ROTATE: Impostare la posizione della modalità PIP immagine piccola

da in basso a destra - in basso a sinistra - in alto a sinistra in alto a destra.

- SPOA SCALER ROTATE: impostare la risoluzione di uscita A di 4K30/ 2560x1600p/ 1080p in un cerchio.
- SPOA RATIO ROTATE: Impostare il rapporto A di uscita tra schermo intero e mantenimento dell'originale.
- SPOB COPY OUTA ON/OFF: Impostare la modalità Output B COPY the Output A ON/Off.
- Comandi per la configurazione dell'uscita audio: [E=Attivare, D=Disattivare].
- SPO A E/D: Attivazione/disattivazione dell'uscita audio ottica e analogica esterna
- SPO AM 2.1/5.1: Impostare la modalità audio predefinita dell'uscita sulla modalità 2.1CH/ 5.1CH.
- Impostazione dell'uscita A Multi Picture Mode Audio Channel Selected Input x, x= [1,2,3,4]
- SPOA A x: Impostare il canale audio dell'uscita A sull'ingresso x.

#### <span id="page-23-0"></span>**Controllo del sistema comandi di impostazione:**

SHOW OSD: Visualizza le informazioni OSD e viene nascosto dopo 5 secondi.

- SPC FB E/D: Attivazione/disattivazione dei pulsanti sul lato anteriore
- SPC RSB z: Impostare baud rate RS232 su z bps, z= [0-4] [0:57600, 1:38400, 2:19200, 3:9600, 4:4800]
- SPC DF: Reset alle impostazioni di fabbrica

#### <span id="page-24-0"></span>**Comandi di stato (STA). Ripropone lo stato del dispositivo e le impostazioni in formato leggibile:**

Se l'ingresso HDMI 2 non è collegato.

**STATO del sistema**

Nome dispositivo:

4PET0402QMS 0001 Versione F/W: 1.00

- Corrente: ON
- Tasto sul lato anteriore: Attivato
- RS232: Baud rate=57600bps, dati=8bit, parità=nessuno, stop=1bit
- Ingresso video 01: LINK = ON
- Ingresso video 02: LINK = OFF
- Ingresso video 03: LINK = ON
- Ingresso video 04: LINK = OFF
- Uscita video: Uscita = ON, DBG = OFF
- Uscita A modalità video: 2x2 1, RES = 4K30
- Uscita B modalità video: 2x2 1, RES = 4K30, COPY OUTA MODE = ON
- Uscita audio: Attivato
- Modalità audio: 2.1CH
- Canale di ingresso audio: Ingresso 1

#### <span id="page-25-0"></span>**10. Ricerca errori**

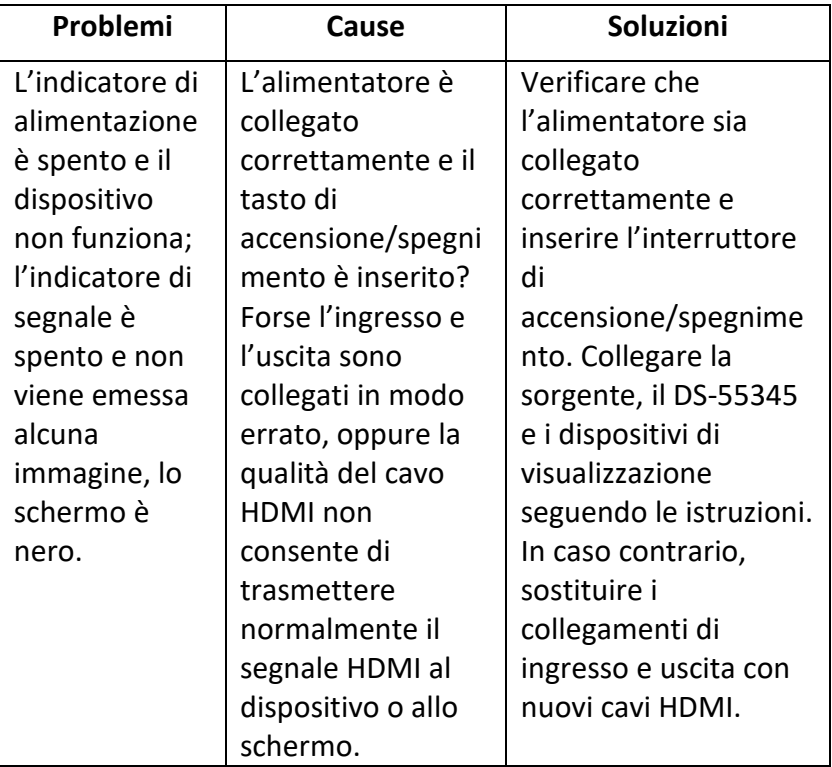

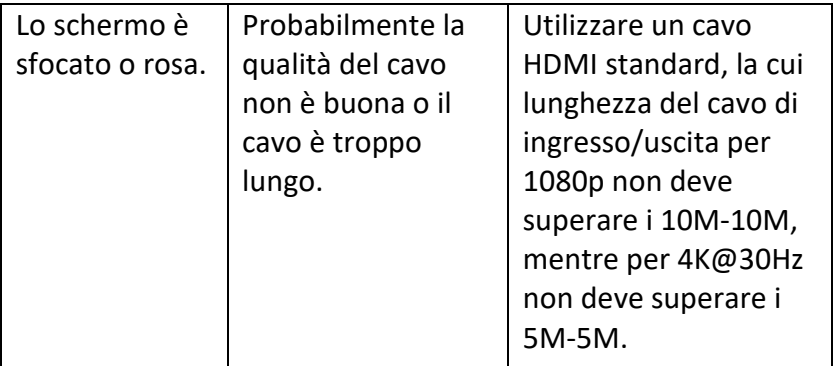

Con la presente Assmann Electronic GmbH dichiara che la dichiarazione di conformità fa parte del contenuto della spedizione. Qualora la dichiarazione di conformità risultasse mancante, è possibile richiederla per posta all'indirizzo del produttore indicato di seguito.

**[info@assmann.com](mailto:info@assmann.com)** Assmann Electronic GmbH Auf dem Schüffel 3 58513 Lüdenscheid Auf dem Schüttel 3<br>58513 Lüdenscheid<br>Germania

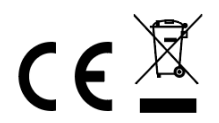